*XXIII Seminarium ZASTOSOWANIE KOMPUTERÓW W NAUCE I TECHNICE' 2013* Oddział Gdański PTETiS *Referat nr 13*

# **PAKIET MULTISIM 12 - NOWE MOŻLIWOŚCI W EDUKACJI**

# **Krzysztof GÓRSKI <sup>1</sup> , Krystyna Maria NOGA <sup>2</sup>**

\_\_\_\_\_\_\_\_\_\_\_\_\_\_\_\_\_\_\_\_\_\_\_\_\_\_\_\_\_\_\_\_\_\_\_\_\_\_\_\_\_\_\_\_\_\_\_\_\_\_\_\_\_\_\_\_\_\_\_\_\_\_\_\_\_\_\_\_\_\_\_\_\_\_\_\_\_\_\_\_\_\_\_\_\_\_\_\_\_\_\_\_\_\_\_\_\_\_\_\_\_\_\_\_\_\_\_\_\_\_\_\_\_\_\_\_\_\_\_\_\_\_\_\_\_\_

Akademia Morska w Gdyni, Wydział Elektryczny, 81-225 Gdynia, ul. Morska 81-87

1. Doktorant, AM Gdynia, tel: 692832425, e-mail: krzysztof.gorski@ep.com.pl

2. Katedra Automatyki Okrętowej, tel: (58) 6901471, fax: (58) 69 01 445, e-mail: jagat@am.gdynia.pl

**Streszczenie:** W artykule przedstawiono nową wersję pakietu Multisim 12. Zaprezentowano nowe możliwości i propozycje nowych zastosowań w edukacji. Poprzednie wersje pakietu były również prezentowane w cyklu seminariów "Zastosowanie Komputerów w Nauce i Technice " [1]. Multisim 12 jest wykorzystywany w Katedrze Automatyki Okrętowej Akademii Morskiej w Gdyni jako środowisko do nauczania techniki cyfrowej.

**Słowa kluczowe:** symulacja, Multisim, projektowanie układów elektronicznych, cyfrowych

## **1. WSTĘP**

Projektowanie zaawansowanych układów elektronicznych, analogowych, cyfrowych bez programów wspomagających EDA czy też CAD jest bardzo trudne. Praktycznie w każdej fazie projektowania sięgamy po wirtualne narzędzia, które pozwalają na osiąganie w krótkim czasie zamierzonych celów projektowych. Programy tego typu posiadają bogate biblioteki gotowych elementów elektronicznych, elektrycznych, cyfrowych oraz narzędzi symulacyjnych. Takie właściwości posiada także pakiet Multisim. W artykule oprócz porównania najnowszej wersji pakietu Multisim z jego poprzednimi wersjami zostaną zaprezentowane nowe możliwości i propozycje nowych zastosowań.

## **2. WERSJE PAKIETU MULTISIM**

W najnowszej wersji pakietu Multisim 12 dodano wiele nowych narzędzi ułatwiających użytkownikowi projektowanie układów elektronicznych, cyfrowych oraz elektrycznych. Wykładowcy, nauczyciele przedmiotów elektronicznych, elektrotechnicznych, techniki cyfrowej, cyfrowego przetwarzania sygnałów otrzymali niezwykle ciekawy program mogący skutecznie sprawić, że czas spędzony na zajęciach, wykładach zostanie należycie wykorzystany [1 – 5, 7]. Intuicyjny interfejs programu, poprawione wady w poprzednich wersjach oprogramowania oraz nowości sprawiają, że praca z programem nie jest stresująca dla studenta, ucznia oraz hobbysty. Na szczególną uwagę zasługuje możliwość współpracy pakietu Multisim 12 ze środowiskiem LabVIEW (wersja Multisim 8, którą autorzy dotychczas wykorzystywali, takiej możliwości nie posiadała). Możliwości, jakie posiada LabVIEW, zdecydowały o tym, że jest to środowisko, które często jest wykorzystywane w ośrodkach naukowo–badawczych, dydaktycznych, przy testach, np. w przemyśle, w układach sterowania, np. do wizualizacji procesów, przebie-

gów sygnałów oraz wszędzie tam, gdzie wykonuje się pomiary i analizę pobieranych danych [8]. Połączenie właściwości i możliwości pakietów Multisim i LabVIEW wydaje się być bardzo dobrym narzędziem wspomagającym dydaktykę w zakresie wielu dziedzin techniki. Na uwagę zasługuje możliwość tworzenia płytek drukowanych, które można bezpośrednio wyeksportować z programu symulacyjnego. W tablicach 1 oraz 2 przedstawiono dostępność poszczególnych funkcji oraz narzędzi w zależności od wersji pakietu Multisim [7]. Wyraźnie widać, że wraz z kolejną wersją udostępniono coraz to więcej nowych funkcji i narzędzi niezbędnych w projektowaniu układów, które oczywiście można wykorzystać w dydaktyce.

Tablica. 1. Rozwój pakietu - funkcje dla edytora schematów

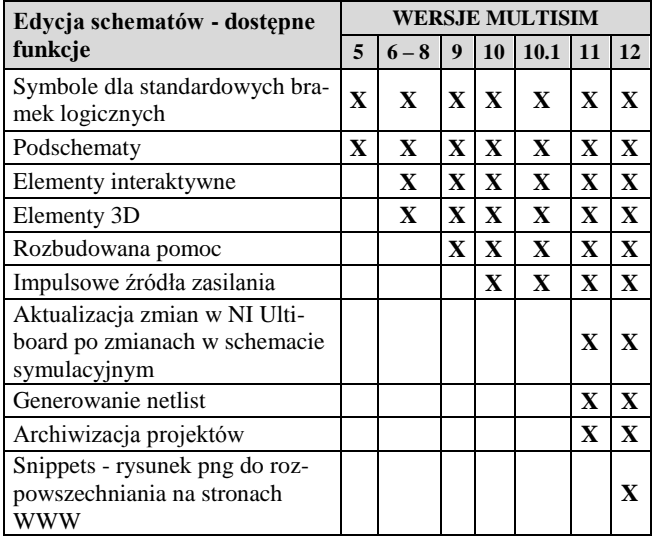

Niezwykle przydatnym narzędziem jest "Snippets" umożliwiający eksport schematu do rysunku w formacie png, który można rozpowszechniać na stronach WWW, forach dyskusyjnych. Narzędzie to idealnie nadaje się do kontaktów pomiędzy studentami a wykładowcą. Plik png generowany przez narzędzie Snippets można osadzić jako grafikę w plikach Worda (rys. 7). Wadą stosowania narzędzia Snippets jest duży rozmiar generowanego pliku png. Należy podkreślić, że National Instruments, dystrybutor pakietu Multisim, sukcesywnie udoskonala swój produkt. Już w czasie przygotowywania końcowej wersji artykułu na rynku pojawiła się kolejna wersja pakietu Multisim.

Tablica. 2. Rozwój pakietu Multisim – funkcje dla symulatora

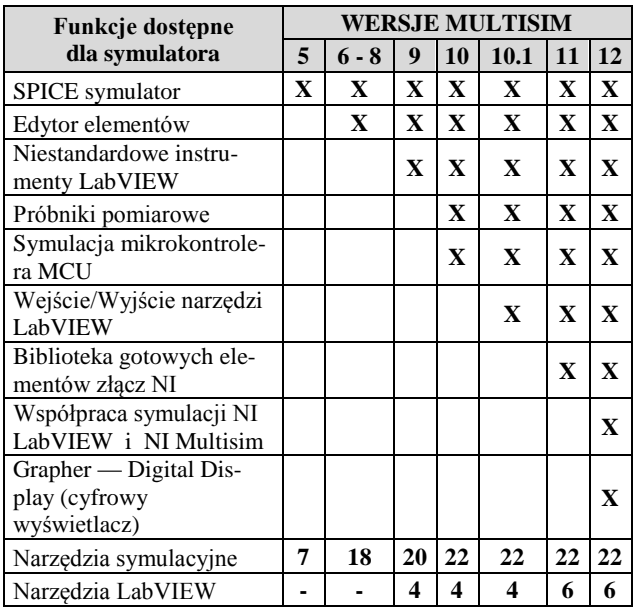

## 3. **PRZYKŁADOWE ZASTOSOWANIE WIRTUAL-NYCH UKŁADÓW**

Układy elektroniczne znajdują szerokie zastosowanie również w życiu codziennym. Z układów cyfrowych zbudowane są przykładowo zegary, sygnalizacja świetlna, czujniki domowe, układy komunikacyjne. W dalszej części artykułu zostaną przedstawione możliwości pakietu Multisim w realizacji projektów mających praktyczne zastosowanie, które można wykorzystać w nauczaniu techniki cyfrowej, mikroprocesorowej, teorii sterowania.

#### **3.1. Symulacja świateł drogowych**

Układ przedstawia prostą symulację działania świateł drogowych. Schemat został zrealizowany przy pomocy układu CMOS 4017. Jest to bardzo często wykorzystywany licznik modulo 10, który posiada dodatkowo dekoder kodu BCD na kod 1 z 10. Do budowy układu wykorzystano również między innymi element traffic\_light, który obrazuje sygnalizację świetlną. Każdemu z trzech wejść jest przyporządkowany inny kolor światła. Reset całego układu możliwy jest przy pomocy przełącznika SPACE. Sygnalizacja świetlna została przedstawiona dla dwóch ulic. Schemat zrealizowanego układu sterowania oraz jego wizualizacja zostały zaprezentowane odpowiednio na rysunku 1 i 2.

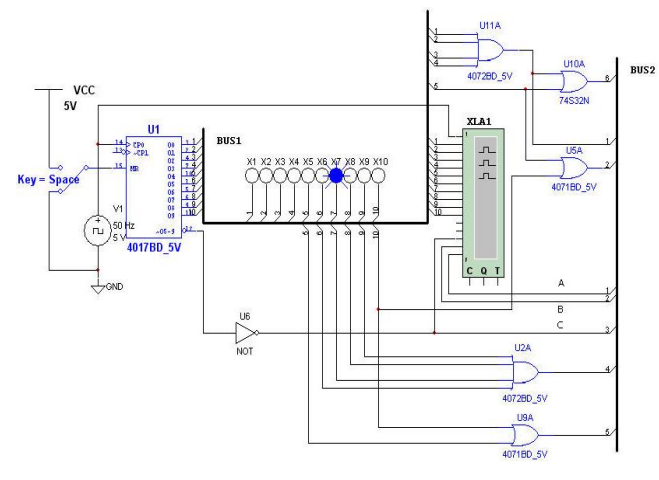

Rys. 1. Układ sterowania światłami sygnalizacyjnymi

Na rysunku 2 nadmiarowo wykorzystano jednocześnie element traffic\_ligh oraz traffic\_ligh\_single, przy czym ten pierwszy, wprowadzony do MS12, chyba należy uznać jako element trochę mniej praktyczny. Tabela stanów układu sterowania światłami została przedstawiona w tablicy 3.

Tablica. 3. Tabela stanów układu sterowania światłami

| Lp | <b>KIERUNEK1</b> |       |  | <b>KIERUNEK 2</b> |       |         |
|----|------------------|-------|--|-------------------|-------|---------|
|    | Czerwone         | Żółte |  | Zielone Czerwone  | Żółte | Zielone |
|    |                  |       |  |                   |       |         |
| 2  |                  |       |  | 0                 |       |         |
| 3  |                  |       |  |                   |       |         |
| 4  |                  |       |  | O                 |       |         |
| 5  |                  |       |  | ∩                 |       |         |
| 6  |                  |       |  | 1                 |       |         |
|    |                  |       |  | 1                 |       |         |
| 8  |                  |       |  |                   |       |         |
| 9  |                  |       |  |                   |       |         |
| 10 |                  |       |  |                   |       |         |

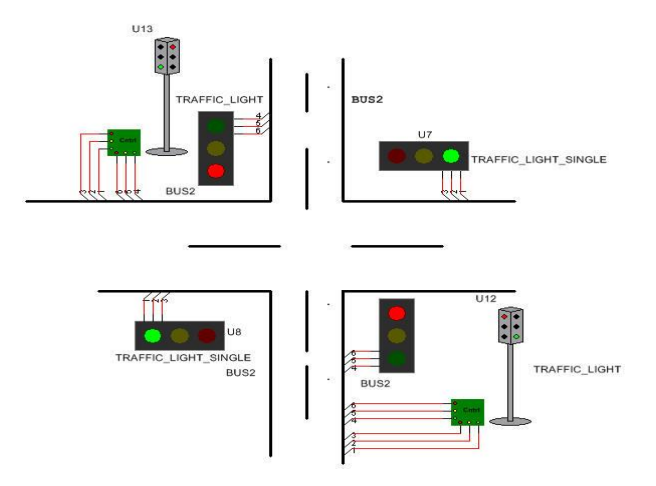

Rys. 2. Wizualizacja sygnalizacji świetlnej

#### **3.2. Sygnalizacja świetlna zrealizowana przy pomocy ladder diagram**

Do sterowania światłami przy pomocy układu drabinkowego, tzw. ladder diagram, wykorzystano dwa układy opóźniające (TON) oraz cztery liczniki, które określają czas zapalenia poszczególnych świateł. Do wizualizacji zmiany świateł zastosowano element traffic light single. Założenia do projektu zostały przedstawione w tablicy 4, przy czym czas palenia się poszczególnych świateł wyrażono jako liczbę okresów generatora impulsów prostokątnych. Projekt zawiera generator impulsów prostokątnych (rys. 3) o stałym okresie, który zbudowano z wykorzystaniem elementów TON, układu zliczania impulsów oraz kasowania aktualnej wartości liczników. Te dwie funkcje są niezbędne w cyklicznej pracy układu. Do wejść układu traffic ligh single podłączono element ouput\_module, którego zadaniem jest przeniesienie wyjść z diagramu drabinkowego na wyjścia analogowe. Układ sterowania światłami dla jednej ulicy został przedstawiony na rysunku 4, oczywiście na podobnych zasadach można utworzyć układ dla drugiej ulicy.

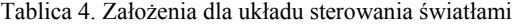

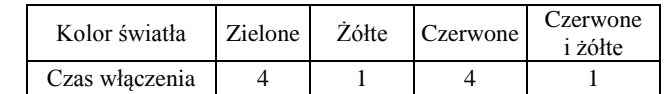

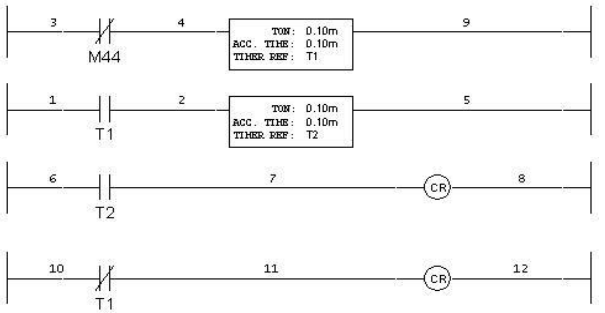

Rys. 3. Generator impulsów prostokątnych (ladder diagram)

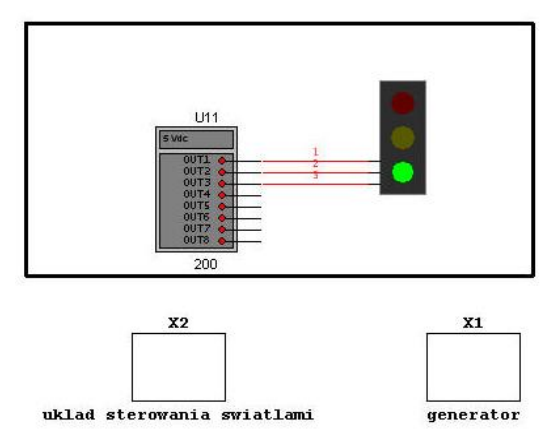

Rys. 4. Sterowanie światłami przy pomocy ladder diagram

# **4. WSPÓŁPRACA MULTISIM Z LabVIEW**

Urządzenia niezbędne w systemach pomiarowych, kontrolnych, komunikacyjnych można zaprojektować przy współpracy pakietu Multisim i środowiska graficznego Lab-VIEW, który jest często wykorzystywany na zajęciach dydaktycznych [8]. Na rysunku 5 przedstawiono przetwornik DAC jako przykład współpracy obu pakietów, przy czym sygnały wejściowe są generowane w środowisku LabVIEW (rys. 6).

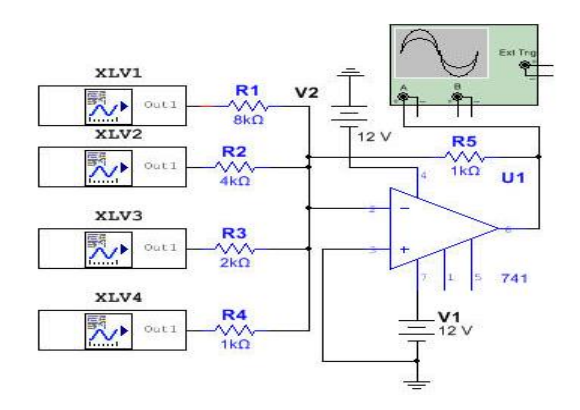

Rys. 5. Przetwornik cyfrowo – analogowy

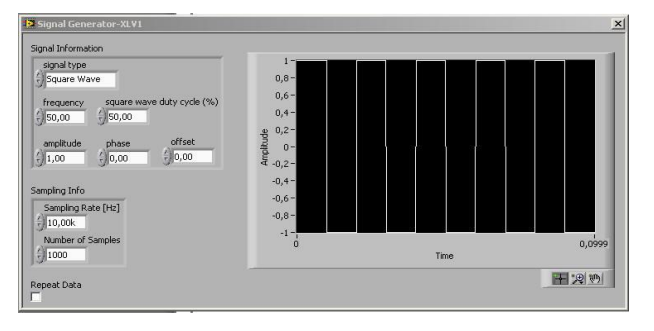

Rys. 6. Generator impulsów zbudowany w LabVIEW

Multisim, obok rysowania schematów oraz jego symulacji, od wersji 11 posiada możliwość zaprojektowania płytki drukowanej dla określonego schematu. Przykład prostego schematu, generatora impulsów prostokątnych, przedstawiono na rysunku 7 [6]. Aby poprawnie wykonać płytkę drukowaną należy:

 narysować schemat i po jego zasymulowaniu sprawdzić, we właściwościach użytych elementów, czy przypisane do elementów wzory obudów "fotoprinty" są odpowiednie dla danego projektu, w przypadku konieczności, zmian można dokonać także we właściwościach użytego elementu.

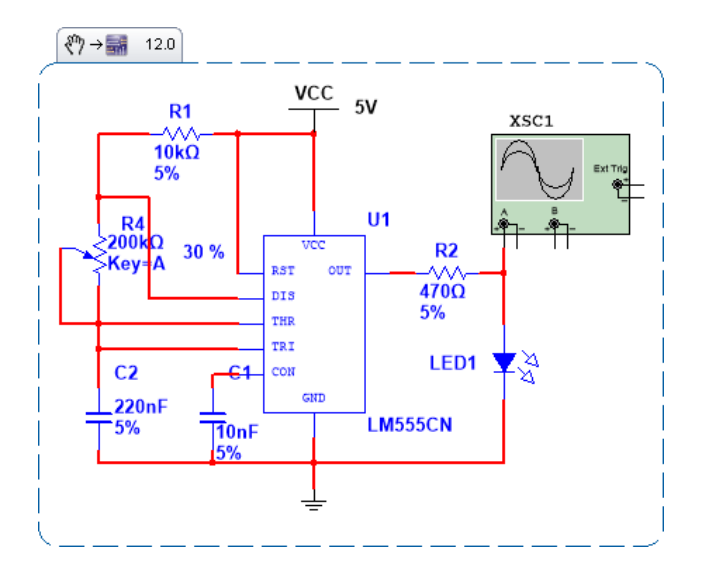

Rys. 7. Generator impulsów

- w menu *Transfer* wybrać opcję *Transfer to Ultiboard,* przy jej pomocy zostanie utworzona Netlista oraz otworzy się okno robocze programu Multisim Ultiboard (rys.8),
- w wyniku eksportu Netlisty na planszy roboczej, w górnej jej części, zostaną umieszczone fotoprinty elementów oraz wykonane połączenia między wyprowadzeniami (rys. 8),

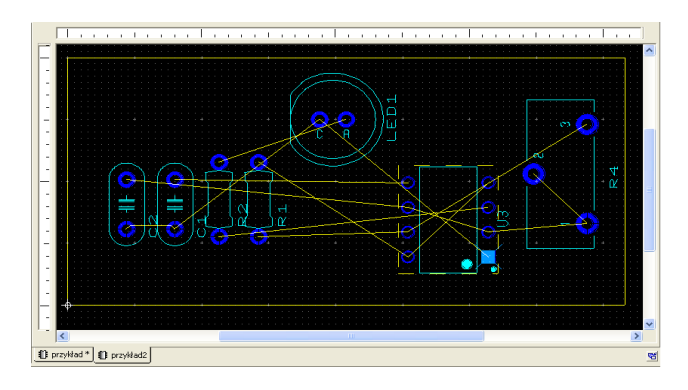

Rys. 8. Obszar roboczy programu Multisim Ultiboard

- następnie należy elementy rozłożyć na płytce drukowanej oraz dostosować wielkość płytki do ilości elementów,
- w menu *Autoroute* wybrać *Start/Resume autoroute,* program automatycznie rozpoczyna trasowanie połączeń między elementami. Czas jaki potrzebuje program na wykonanie połączeń zależy od stopnia skomplikowania projektu oraz ilości zastosowanych elementów.

*Zeszyty Naukowe Wydziału Elektrotechniki i Automatyki PG, ISSN 2353-1290, Nr 36/2013* **67**

Widok gotowego projektu płytki drukowanej został przedstawiony na rysunku 9.

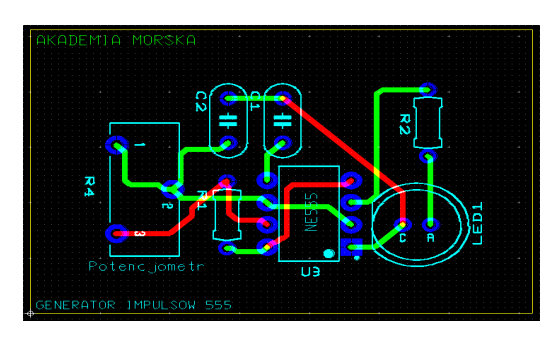

Rys. 9. Projekt płytki drukowanej

Zaletą pakietu Multisim 12 jest możliwość obejrzenia, przed wykonaniem, płytki, w 3D, co umożliwia naniesienie ewentualnych poprawek. W tym celu w menu *Tools* należy wybrać *View 3D* (rys. 10). Studenci, którzy korzystali z programów do rysowania schematów oraz tworzenia płytek drukowanych, np. Protel, Eagle, nie powinny mieć trudności z obsługą pakietu Multisim Ultiboard.

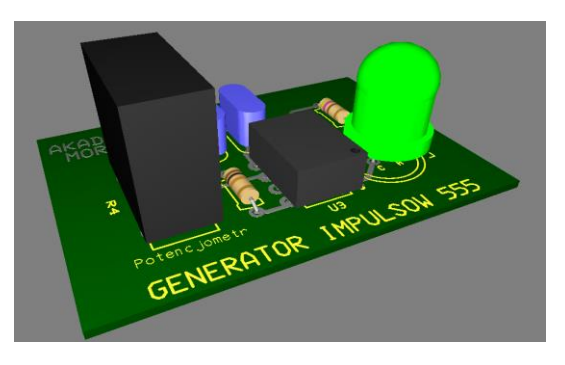

Rys. 10. Płytka drukowana w View 3D

# **6. MIKROKONTROLERY W MULTISIMIE**

Mikrokontrolery są stosowane praktycznie wszędzie, większość urządzeń obecnie konstruowanych opiera się właśnie na nich. Multisim pozwala na symulowanie urządzeń wykorzystujących po dwa typy mikrokontrolerów z rodzin 8050 oraz PIC. Jest to niewielka liczba jak na ilość rodzin i ilość produkowanych obecnie mikrokontrolerów na świecie, ale mamy nadzieję, że w kolejnych wersjach pakietu tych elementów będzie więcej. Multisim zawiera narzędzia do analizy programu krok po kroku oraz podglądu rejestrów i pamięci mikrokontrolera. Program na mikrokontroler może być napisany w języku C lub asemblerze. Na rysunku 11 przedstawiono przykład zastosowania mikrokontrolera PIC16F84, który steruje diodami LED zgodnie z programem napisanym w asemblerze.

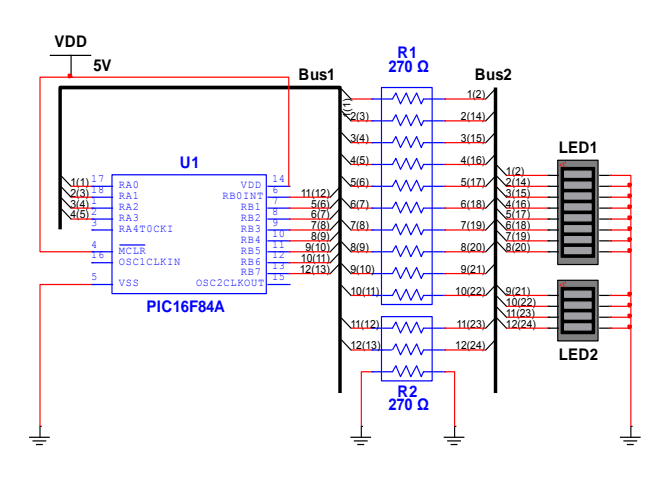

Rys. 11. Sterownik diod LED

# **7. WNIOSKI**

W artykule przedstawiono jedynie niektóre nowości pakietu Multisim 12. Umożliwiają one organizację ciekawszych zajęć dydaktycznych z zakresu między innymi techniki cyfrowej, mikroprocesorów, systemów pomiarowych. W czasie tych zajęć można także dodatkowo opracować algorytmy sterujące pracą pompy napełniającej zbiornik, pracą silnika krokowego, klawiatury. Wszystkie te elementy są dostępne w pakiecie MS12. Algorytmy można opracować z wykorzystaniem standardowych układów cyfrowych, mikrokontrolerów lub schematów drabinkowych. Niezwykle prosta i intuicyjna obsługa programu oraz rozbudowana pomoc sprawia, że studenci podczas zajęć dydaktycznych nie mają problemu z posługiwaniem się programem.

# **8. BIBLIOGRAFIA**

- 1. Noga K. M. Pakiet Multisim zaawansowane przykłady zastosowań w dydaktyce, Zeszyty Naukowe WEiA PG, Nr 28, 2010, str. 113–118, ISSN 1425 5766
- 2. Noga K. M, Radwański M. Symulacja układów cyfrowych. Zastosowanie pakietu Multisim 10. EP, Nr. 6, 2009, str. 72–77, ISSN 1230-3526
- 3. Noga K. M, Radwański M. Multisim. Technika cyfrowa w przykładach, Wydawnictwo BTC, 2009, ISBN 978-83-60233-48-1
- 4. Rodriguez J., Luther E. Instrumenting a Circuit Simulation in National Instruments Multisim, [http:// crea](http://creativecommons.org/licenses/by/2.0/)[tivecommons.org/licenses/by/2.0/](http://creativecommons.org/licenses/by/2.0/)
- 5. Báez-López D., Guerrero-Castro F. Circuit Analysis with Multisim, Southern Methodist University, 2011
- 6. Górski K. 100 projektów na 555, Wydawnictwo BTC, 2011, ISBN 978-83-60233-72-6
- 7. [http://sine.ni.com/np/app/main/p/docid/nav-98/lang/](http://sine.ni.com/np/app/main/p/docid/nav-98/lang/%0bpl/fmid/1664/) [pl/fmid/1664/](http://sine.ni.com/np/app/main/p/docid/nav-98/lang/%0bpl/fmid/1664/)
- 8. Świsulski D. Systemy pomiarowe, laboratorium. Wydawnictwo PG, Gdańsk 2001, ISBN 83-88007-89-0

# **MULTISIM 12 - NEW POSSIBILITIES IN EDUCATION**

**Key-words:** programming, simulation, PCB, digital technology, microcontroller

This article contains information about using the latest version of Multisim 12 in education and examples of using the new features, which was previously presented in a series of seminars "Application of Computers in Science and Technique". Multisim is used in the Department of Ship Automation in Gdynia Maritime University as a teaching station in the laboratory of digital technology.